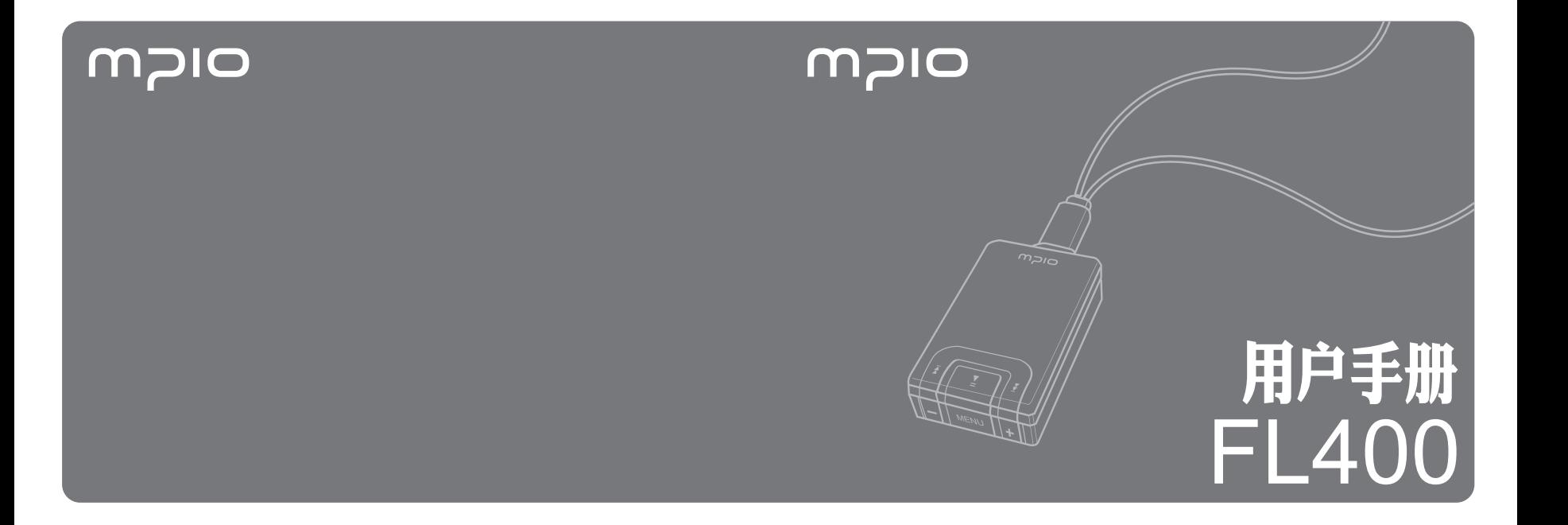

# **MPIO**

谢谢您购买 **MPIO FL400**。FL400 是一款多用途数字音频播放器,可使用户方便 地享受音乐。要正确使用本产品,请在使用前通读本手册。

### **http://www.mpio.com**

有关 MPIO 产品的详细信息,请访问我们的互联网网站。您可以在此找到我们对各种 客户询问的答复, 或者通过支持本产品的固件升级(系统软件)提升产品性能。

# █ 版权

- MPIO 拥有本产品的专利权和商标权, 以及本用户手册的其他知识产权。 未经 MPIO 事先同意, 禁止对 产品软件以及本文档的部分或全部内容进行转录、复制、翻印或翻译。 禁止将其内容制作成电子媒体及 技术缩略版本。

### ■ 商标

- Microsoft、Windows、Windows Explorer 和 Windows 徽标是微软公司的商标或注册商标。
- Intel 和 Pentium 是英特尔公司的注册商标。
- Macintosh 和 Macintosh 徽标是苹果电脑公司的注册商标。
- 本手册中所提及的系统和产品均为其各自相应公司或组织的商标或注册商标,而 ™ 戓 ® 标志有可能 未明确标识出来。

# ■ 免责声明

- 如果因未正确使用本产品而导致产品损坏及用户人身伤害,制造商和销售公司对此概不负责。 本手册内容根据产品销售时的状态制作而成,随着将来持续的产品性能改进及其他功能的增加,其内容 会有所更改,恕不另行通知。

■ 安全注意事项

以下信息用于保护用户安全以及防止任何财产损害。 请阅读以下信息并据以使用本产品。

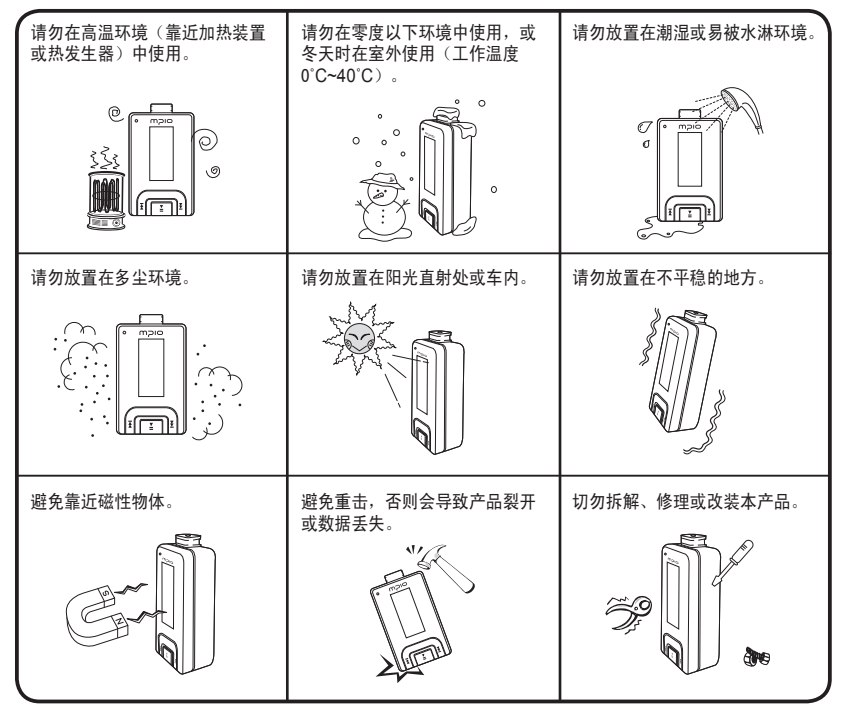

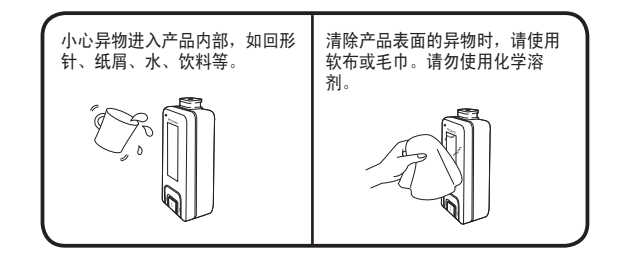

## ■ 用户安全

- 1. 交通安全
	- 请勿在骑脚踏车、摩托车或驾驶汽车时使用头戴式耳机或耳塞式耳机听音乐。 这很危险,而且在某些地区可能是违 法的。
	- 行走时收听音乐或 FM 广播,请调低耳机音量。 否则可能会造成意外事故。
- 2. 保护听力
	- 请勿长时间使用头戴式耳机或耳塞式耳机。 专家指出,长时间使用各种便携式音频装置可能会导致听力丧失。

## █ 数据存储

- 1. 对于在本机和计算机之间传输数据时发生的数据遗失或损坏, MPIO Co., Ltd. 概不负责。
- 2. 若要储存重要资料,请先做备份。 机器故障或其它因素(例如外力撞击或电量不足)均可能导致数据损坏。 请注意, 若发生数据遗失,MPIO Co., Ltd. 概不负责。
- 3. 将 USB 插头插入计算机或从计算机上拔下时,请紧握插头。
- 4. 在产品连接到计算机后,请勿撞击或晃动接头。
- 5. 您应该在要求售后服务之前将保存在产品中的数据进行备份。用户将本产品送至 MP10 要求售后服务时, MP10 将视为您 已备份产品中的数据。MPIO 在进行售后服务时不会备份您的数据。另外,对售后服务过程中造成的数据丢失不承担任何 责任。

### 准备使用

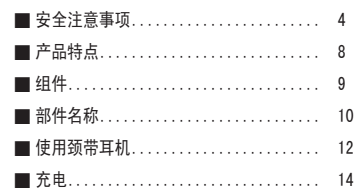

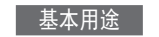

п

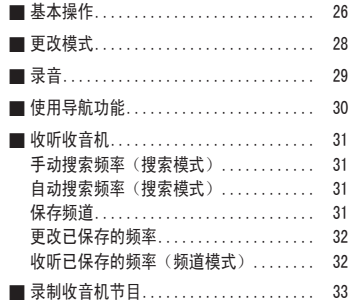

### 连接

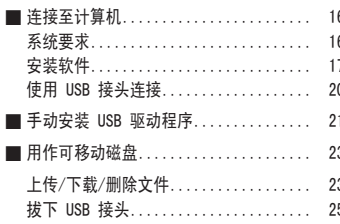

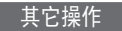

I

I

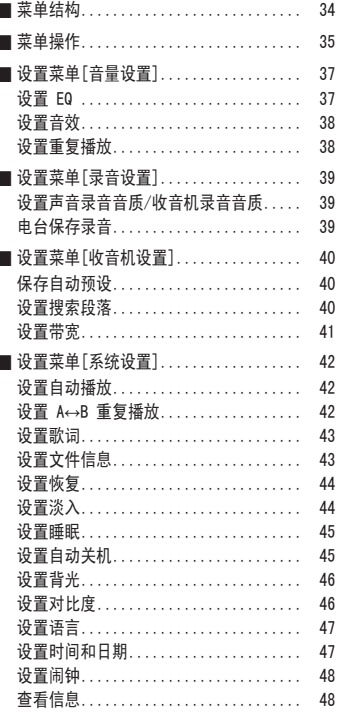

# 客户支持

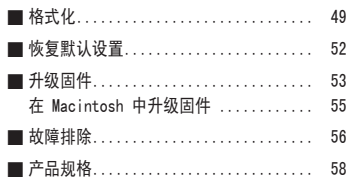

■ 产品特点 ■ 组件

本数字音频播放器设计简单, 使用方便。

### ■ 紧凑、超薄、大容量数字音频播放器。

本品采用了小巧便携的新设计概念,您可以像项链或饰物一样佩戴它。

■ 支持 USB 2.0 高速数据传输。 使用 USB 2.0 接口,可更加便捷地传输和使用数据。

■ 支持 USB 海量存储

MP3 播放器可用作可移动磁盘,方便您随时随地存储和使用数据。

■ 支持多种格式和 DRM 文件的播放 既可播放 MP3、WMA、ASF 和 OGG 文件,也可播放在线购买的 DRM 文件。

■ FM 收音机功能 除简单的 FM 收音机功能之外,还提供频道保存和自动调谐功能。

- 支持语音录制和 FM 广播节目录制 可录制语音和 FM 广播节目。
- 支持 7 种 EQ 设置和 Spatializer UltraMobile HD。 提供正常、流行、摇滚、爵士、古典和声乐模式以及用户自定义的 EQ 菜单。 同时,也支持 3D

音效和 Spatializer UltraMobile HD 以提供更丰富的声音。

### ■ 提供 Real Player

本产品捆绑有正版 Real Plaver 程序, 用户可用其制作 MP3 文件和使用音乐库。

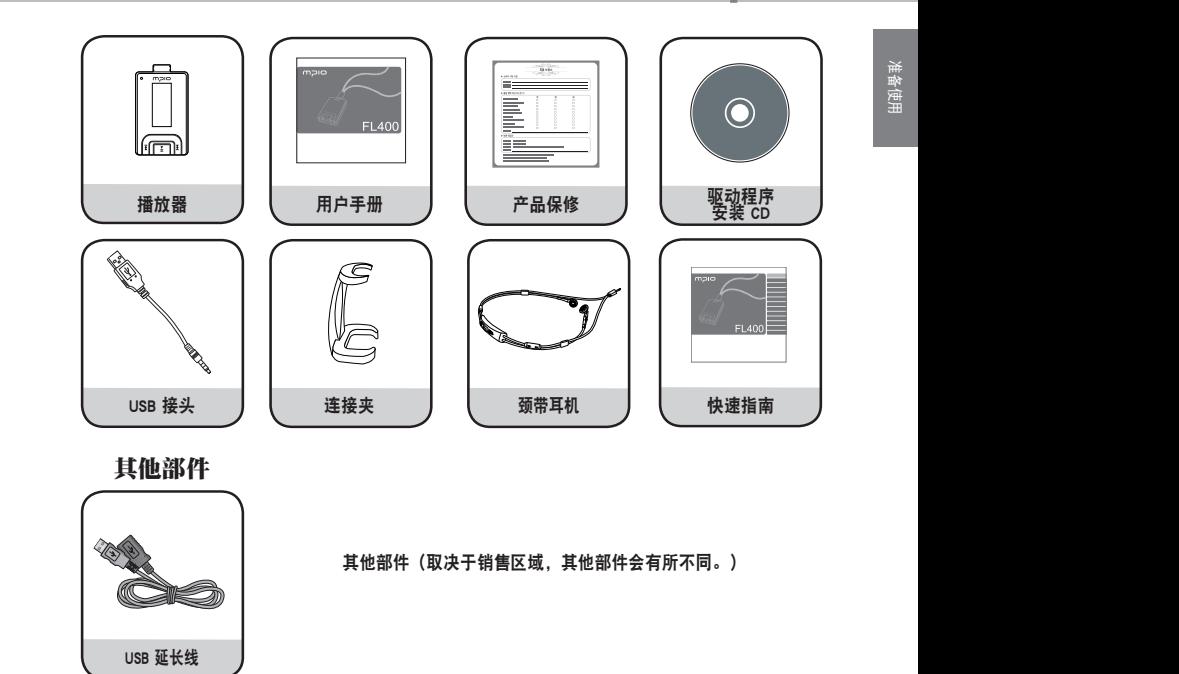

注

● 播放器的实际外观可能与此处显示的图片略有不同,若有更改,恕不另行通知。

**● 损坏的附件可在 MPIO 服务中心单独购买。** 

■ 部件名称

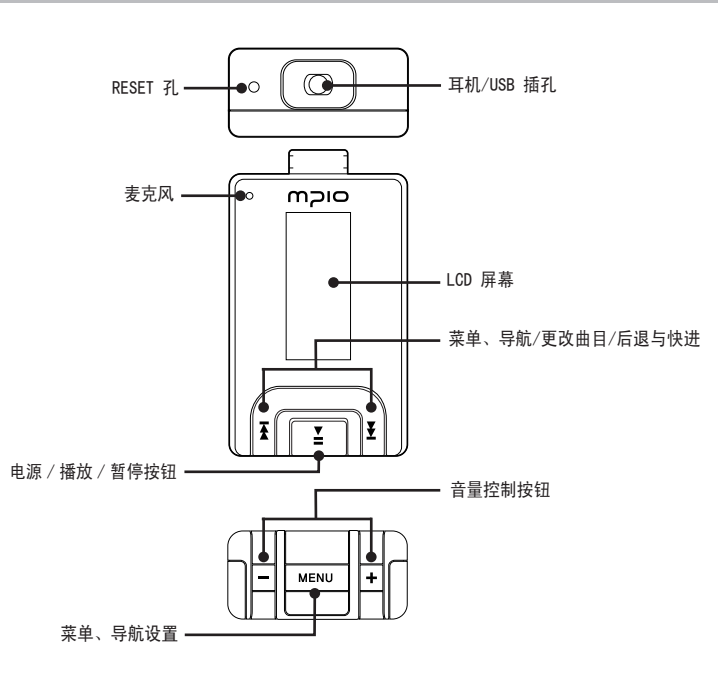

█ LCD 屏幕

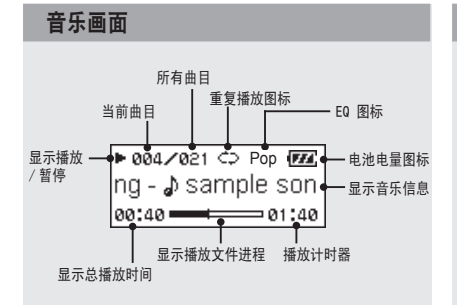

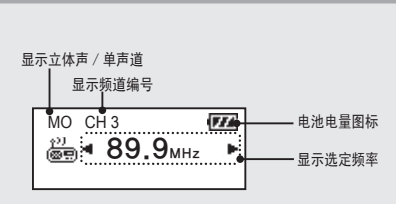

收音机画面

录音画面 みんちょう しょうしょう しゅうしゅう しゅうしゅう かいこう あいまく かいしょう 显示立体声 / 单声道 显示已录制时间  $\overline{w}$  $MO \rightarrow 0.00:10$ 显示录音进程 显示播放 显示剩余录 ►08:22:10 VOICE001.MP3 / 暂停 制时间 显示录音文件名

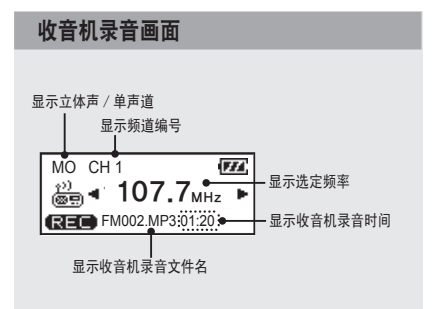

注

● 可将尖细物插入重置孔格式化本播放器。 ● 重置后所有的设置均会恢复到默认设置。

# ■ 使用颈带耳机

# █ 连接颈带耳机

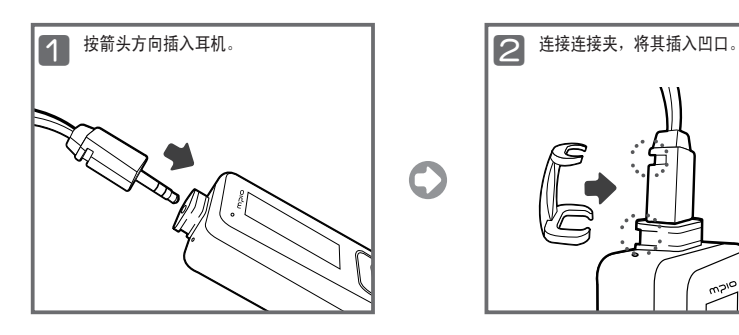

3 将连接夹插入凹口,使其紧紧固定耳 机,这样当您将颈带耳机挂于身上时, 耳机不会脱落。

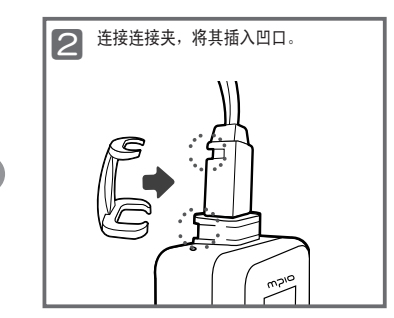

# ■ 使用颈带耳机挂绳

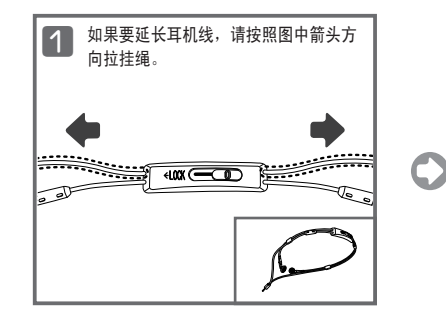

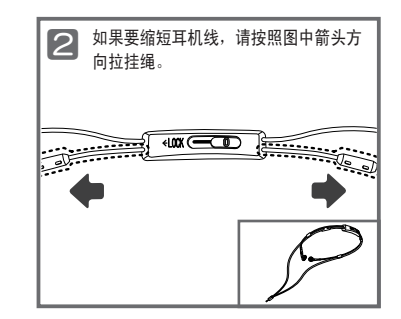

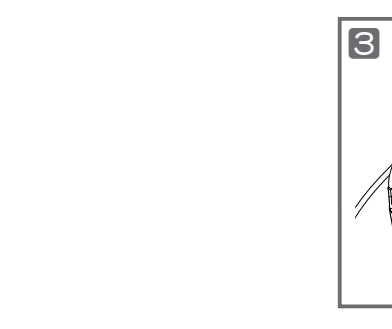

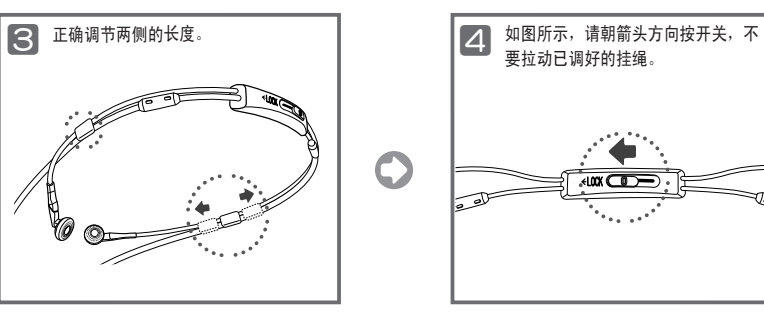

# ■ 在电源打开/关闭时给电池充电

电量不足时,LCD 窗口会显示低电量信息,此时您必须给电池充电。

■ 在您打开或关闭本机时, 请使用图中所示的 USB 接头将本机连接到计算机上的 USB 端口上。

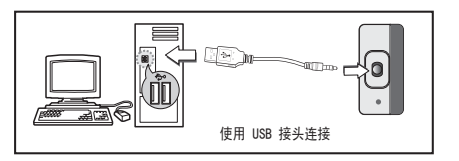

2 LCD 窗口将出现 USB 接头连接画面。

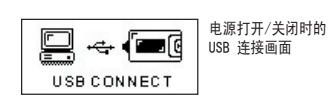

- **当播放器连接好 USB 接头且未传输出数据时, LCD 窗口就会显示一** 则信息 **CHARGING**(充电中),电池随即开始充电。 电池充满电后,将显示下列图标。
	- 在首次使用前,需要对本产品充电 2 小时以上。 — 充电时间:1 小时。

CHARGING (89%) ∎  $\langle \rangle$ i $\langle \rangle$ i

 $\langle 0| \overline{L(3)} \rangle$ 

# 注

- 播放时间最长为 9 小时。
- 根据用户计算机环境的不同,播放时间和充电时间可能会有所差异。
- **在产品不再充电或不用作可移动磁盘时, 请拔下 USB 接头。**

### █ 关于内置可充电电池

- 可随时给电池充电, 但是我们建议您在使用之前先让电池充满电。
- 当电池使用时间比充电时间短时, 必须更换电池。
- 在初次使用或长期未使用本产品时,请先给电池充满电。
- 内置电池为消耗品, 因此电池的使用时间会逐渐缩短。
- 应始终在室温下给电池充电和存放本产品。
- 本产品出售时电池并未充满。使用之前请先给本产品充满电。
- 取决于产品的使用方式、使用时间的长短、使用温度和其他环境因素,电池的使用时间会有所差异。

### 注

**● 如要更换内置电池, 请联系 MPIO 服务中心。** 

■ 连接至计算机

### ■ 系统要求

### ● IBM PC

系统:USB 2.0 接口、标准装置和 CD-ROM 光驱 CPU: Pentium 133MHz 或以上 内存:64MB 或以上 硬盘空间:20MB 或以上 支持的操作系统:Windows 98/98SE/ME/2000/XP

### ● Macintosh

 系统:USB 2.0 接口、标准装置和 CD-ROM 光驱 如:Power Mac G3(蓝白机)/G4/G4 Cube、iMac/iBook、Powerbook 和 Powerbook G4 内存:64MB 或以上 硬盘空间:20MB 或以上 支持的操作系统:Mac OS 9.2 版或以上

### 注意

● 使用 USB 集线器或延长线连接可能无法正常工作。

### 注

- 在 Windows 98/98SE 系统中, 必须安装驱动程序才能将 FL400 作为可移动磁盘使用。 使用之前请安装 USB 驱动程序。
- 在 Windows ME、2000 和 XP 系统中, 无需任何单独的程序即可将 FL400 作为可移动磁盘使用。 FL400 可以通过 Windows 资源管理器存取。
- 要在 Windows 98、98SE、ME、2000 或 XP 系统中格式化或升级 FL400 的固件, 请安装 MPIO Utility。

# ■ 安装软件

将 Installation CD 放入 CD-ROM 光驱。安装会自 动开始,如右图所示。若无法自动开始安装,请在 Windows 资源管理器中双击 CD-ROM 图标。

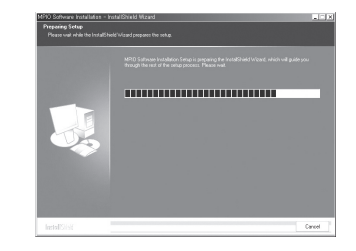

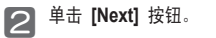

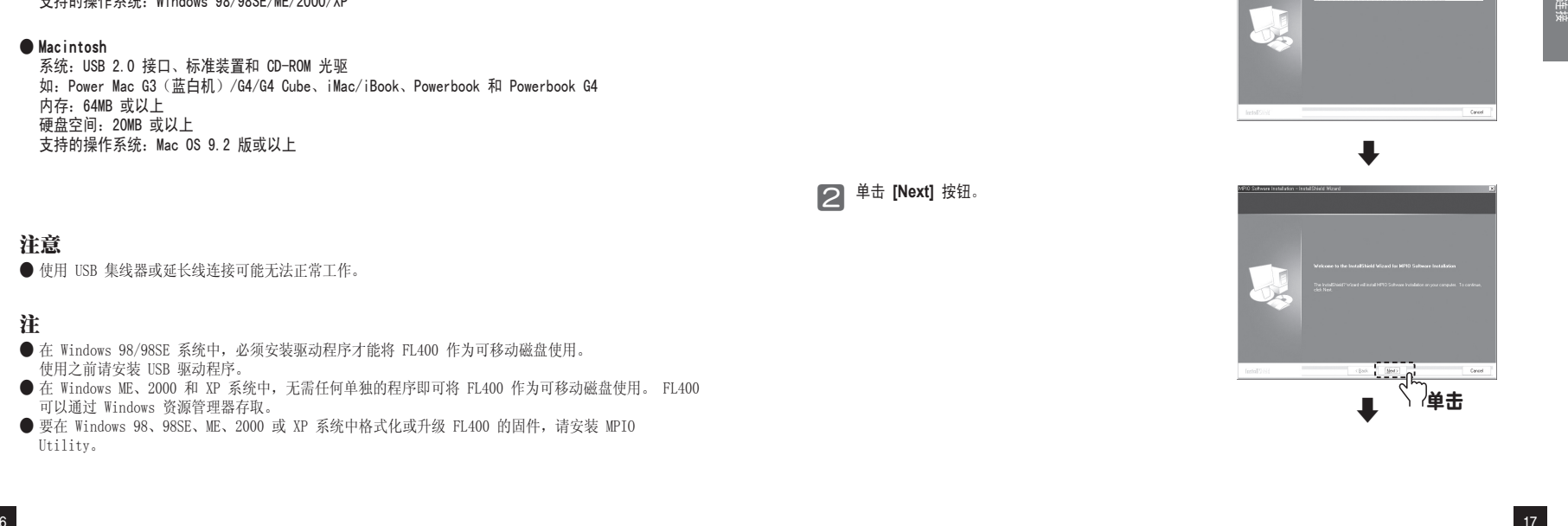

■ 连接至计算机

**3** 选择 [FL400], 然后单击 [Next] 按钮。

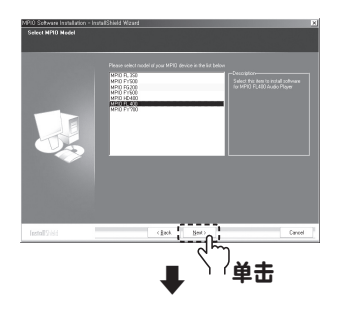

⃞ 单击 **[Next]** 按钮。这样将会安装所有的实用程序。 用户可以选择要安装的程序。但是,以下项目必须安装。 **- Windows 98 Device Driver** (Windows 98 设备驱动程序) (**For Windows 98/98SE user's only** - 仅适用于 Windows 98/98SE 系统用户) **- MPIO Utility** (MPIO 应用程序) **- Windows Media Player Plug-in**

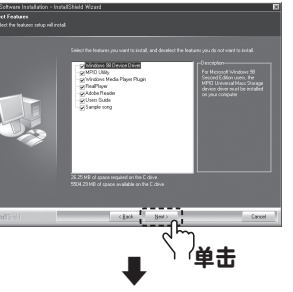

**5** 单击 [Install] 按钮,按顺序安装所选实用程序。

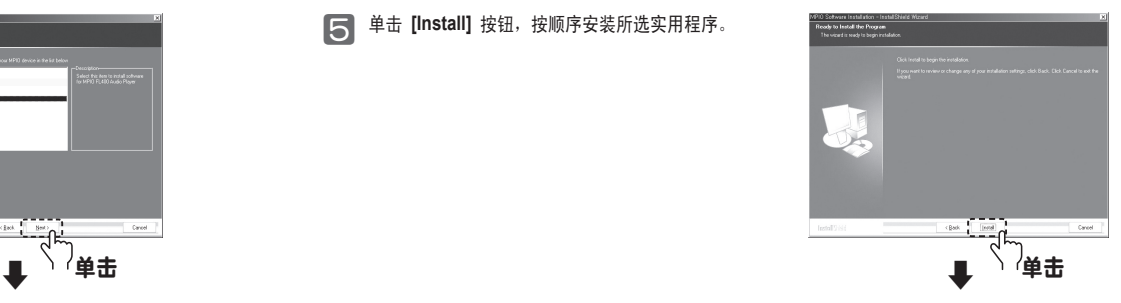

**◯ 单击 [Finish]** 按钮完成安装。 检查桌面上的 MPIO<br>Utility 图标确认安装。

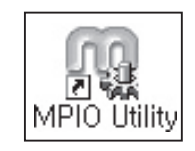

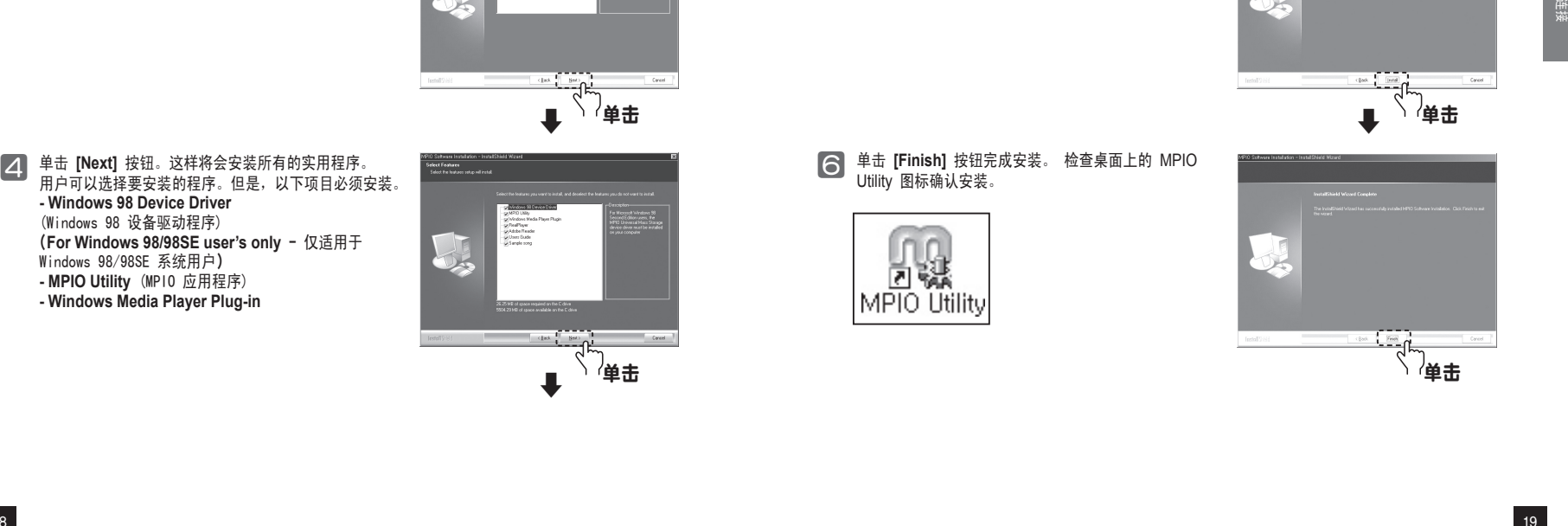

### ■ 使用 USB 接头连接

1 如图所示, 请使用 USB 接头将本产品连接到计算机的 USB 连接端口上。

■ 在您安装 USB 驱动程序或执行命令进行初始化时,取下 USB 接头可能会导致计算机发生故障。

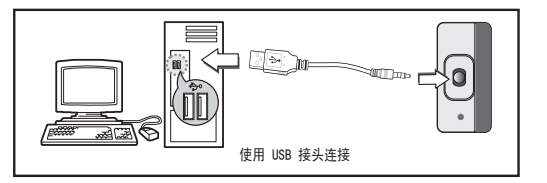

◯ 安装 USB 驱动程序后,会出现一则"查找新设备"信息。 可能不会出现安装画面。 检查设备管理器 以确认安装。

### 确认 USB 安装

Windows 98/ME:

[Control Panel] → [Systems] → [Device Manager] → [Hard Disk Controllers]→ MPIO FL400 USB Device ([控制面板] → [系统] → [设备管理器] → [硬盘控制器]→ MPIO FL400 USB Device)

### Windows 2000/XP:

[Control Panel] → [Systems] →[Hardware]→[Device Manager] →[Disk Drives]→ MPIO FL400 USB Device ([控制面板] → [系统] →[硬件]→[设备管理器] → [磁盘驱动器]→ MPIO FL400 USB Device) <del>(『大学 USB</del> 要动程序后, 会出现一则"查找新设备"信息。<br>
以确认安装。<br>
■ Windows 98/ME:<br>
IControl Panel]→[Systems]→[Device Manager]→[Hard<br>
Controllers]→ MPIO FL400 USB Device<br>
([控制面板] → [系统] → [设备管理器] → [硬盘控制器]<br>
USB Bevice<br>
([控制面板] → [系统] → [设备管理器]

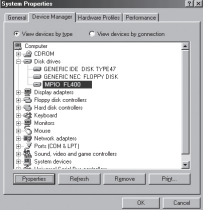

如果设备未连接至 Windows 98/98SE 系统,请参阅以下内容。

### ⃞ 使用 USB 接头将 FL400 连接至计算机。 在屏幕上 出现 **"Add New Hardware Wizard"**(添加新硬件向 导)窗口时(如右图所示),单击 **[Next]** 按钮。

**2 选中 "搜寻设备的驱动程序"**, 然后单击 [Next] 按

钮。

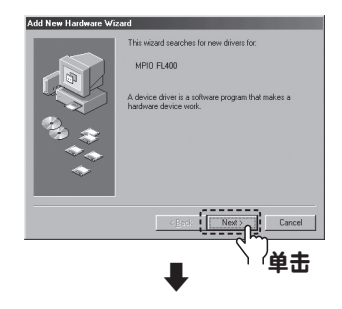

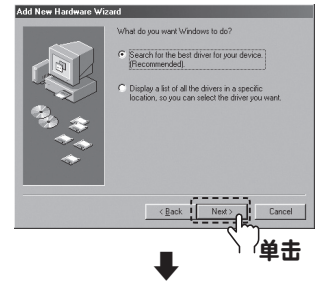

# 注

● 若 Windows 98/98SE 以下版本的操作系统无法自动连接到 FL400, 请参阅"手动安装 USB 驱动程 序",手动安装 USB 驱动程序。

连接

- ⃞ 将包装中附带的 CD 放入 **CD-ROM**,选中 "CD-ROM 驱动器"并单击 **[Next]** 按钮。
- ⃞ 驱动程序安装完成后,屏幕上将出现"安装完 毕"窗口。然后,单击 **[Finish]** 按钮。

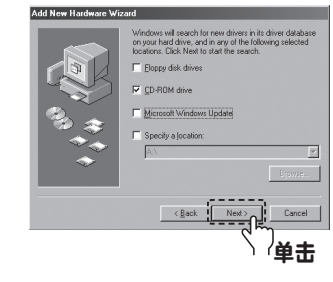

### 移至以下位置确认安装已成功完成。

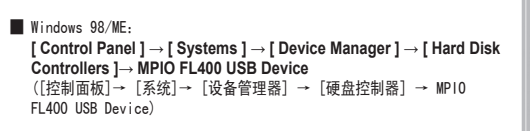

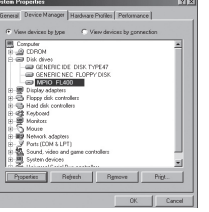

## 注

● 在 Windows 98/98SE 系统中, 必须安装驱动程序才能将 FL400 作为可移动磁盘使用。 使用之前请安装 USB 驱动程序。

### ■ 上传/下载/删除文件

■ 在本产品打开或关闭时, 您都可以用 USB 接头将本产品连接到计算机。 ■ 联机后, LCD 屏幕上会出现连接图标。

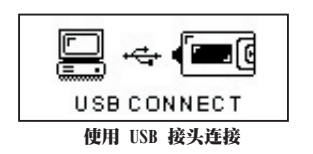

- 2 在计算机上打开 Windows 资源管理器。 ■ 在 Windows 资源管理器中会出现一个可移动磁盘驱动器图标。
- ◯ 用户可以像操作硬盘驱动器一样储存、删除数据和创建文件夹。 还可以同样的方式对保存的数据执行复 制和粘贴、拖放命令。

### 复制与粘贴: 选择要保存的数据, 并单击鼠标右键。选择"Copy", 然后 "Paste"到可移动磁盘驱动器中。

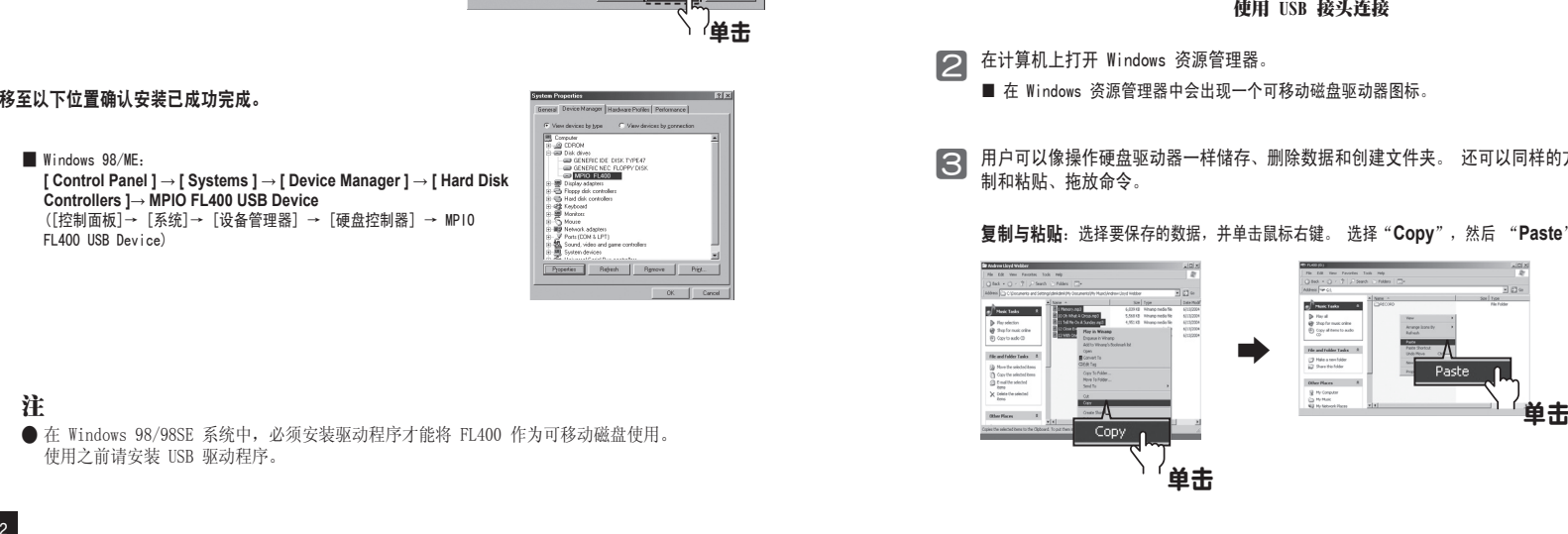

拖放:选择要保存的数据,按下鼠标左键不放,将文件拖到可移动磁盘驱动器中,然后松开鼠标左键。

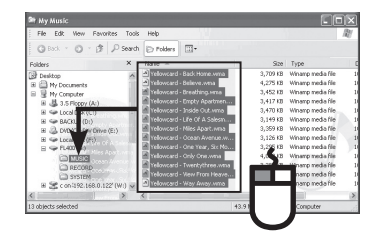

### 文件删除:选择要删除的数据,单击鼠标选择 **[Delete]**。所选文件或文件夹将被删除。

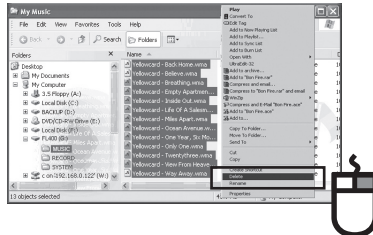

### 注意

- **若在上传或下载文件时拔下 USB 接头, 设备可能会发生故障。**
- 在选择可移动磁盘时, Windows 资源管理器中音乐文件的显示顺序可能会与实际播放顺序有所不同。
- 如果在 Windows 资源管理器中重命名音乐文件 (如 001\*\*\*, 002\*\*\*… ), 则可以按照文件名中的序 号来播放。

# ■ 拔下 USB 接头

建议您遵照以下说明,将本机安全地从计算机上取下。 若不遵照说明,可能会导致数据损坏或产品故障。

### Windows 98 / 98SE 用户 Windows 98/98SE 中没有安全删除硬件命令。 用户必须等到文件/数据传输完成后才能拔下 USB 接头。

将鼠标光标放在系统任务栏的"停用硬件设备"图标上,然 后单击鼠标右键。

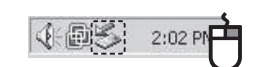

⃞ 选择"**Stop USB Mass Storage Device**"(停止 USB 海量存储设备)。

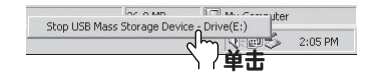

### **◯ 在硬件列表中选择 USB 海量存储设备 并单击 [Stop]** 按钮。 出现"停用硬件设备"窗口时, 选择 **MPIO FL400 USB Device**。然后,单击 **[OK]** 按钮并拔下 USB 接头。

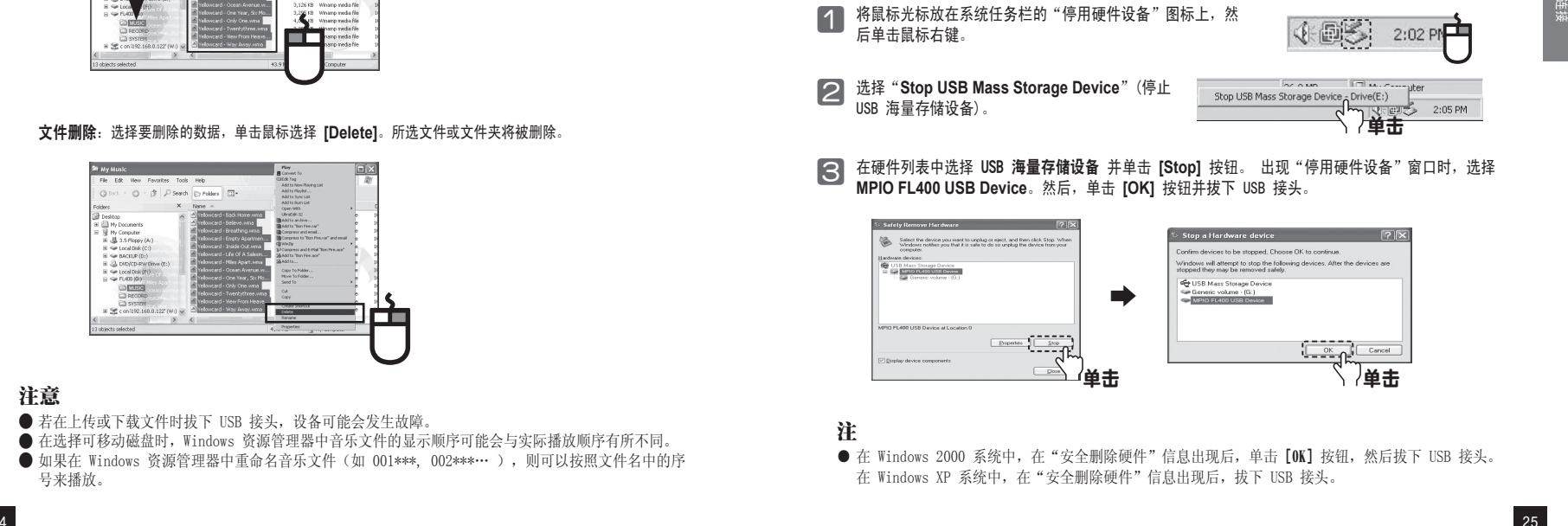

### 注

● 在 Windows 2000 系统中, 在 "安全删除硬件"信息出现后, 单击 [OK] 按钮, 然后拔下 USB 接头。 在 Windows XP 系统中,在"安全删除硬件"信息出现后,拔下 USB 接头。

■ 基本操作

### ■ 播放音乐(开机)

长按 ▶Ⅱ 按钮打开播放器, 开机时会显示徽标画面, 然后出现导航画面。 选择您要播放的文件。按 ▶Ⅱ 按钮播放音乐。有关"如何移动文件夹或文件" 的详细信息,请参阅第 30 页的'使用导航功能'。

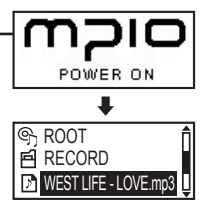

### ■ 停止(关机)

按 ▶Ⅱ 按钮可暂停播放, 并且 3 分钟内若无任何其他操作, 设备会自动关机。 (在默认设置情况下) **播放时长按 ▶Ⅱ 按钮也可自动关机。** <sup>26</sup> 使用

 $\blacktriangleright$ 001/021 $\sqsubseteq$  Pop WEST LIFE - LOVE.mp3  $100.40$  02:50

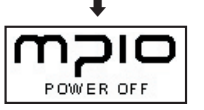

### 注

● 在菜单中, 您可以更改自动关机的时间设置。(请参阅第 45 页)

● 如果您想在开机时不显示导航画面, 请在菜单中更改 自动播放设置。(请参阅第 42 页)

### ■ 播放时搜索所需的部分

播放时,按住 144/▶▶ 按钮可找到要聆听的部分。 如果松开按住的按钮,则播放器自动播放。

### ■ 播放时搜索所需的文件

按 ▶▶ 按钮可播放下一首曲目。

在开始播放曲目 10 秒内按 14◀ 按钮, 会转到前一首曲目, 如果在开始播放曲目 10 秒后按 1◀◀ 按钮, 则会 从当前的曲目开始播放。

### ■ 暂停时搜索所要的文件

暂停时, 如果按 144/>> 按钮, 可以转到前一首/下一首曲目。 按 ▶Ⅱ 按钮可播放文件。

### ■ 如果要调整音量

播放或暂停时,您可以按 +/- 按钮调整音量。 音量调整范围为 00-40。 如果按该按钮,则音量会调整一个级别;如果按住按钮不放,则音量会连续进 行调整。

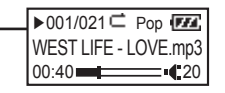

■ 更改模式

### ⃞ 播放音乐时按住 **MENU** 按钮。

● 按 K</> 按钮, 在选择状态后(使用 ▶II 按钮)。

◯◯ 在选择所要的模式(音乐 ←→ 收音机)(使用 K◀/▶▶I按钮)后,按 ▶||按钮更改模式。

### 注

● 录音功能只有在语音录制模式(请参阅第 29 页)和收音机录音模式(请参阅第 33 页)下才能使 用,因此在播放音乐时更改为录音模式时此功能无法使用。

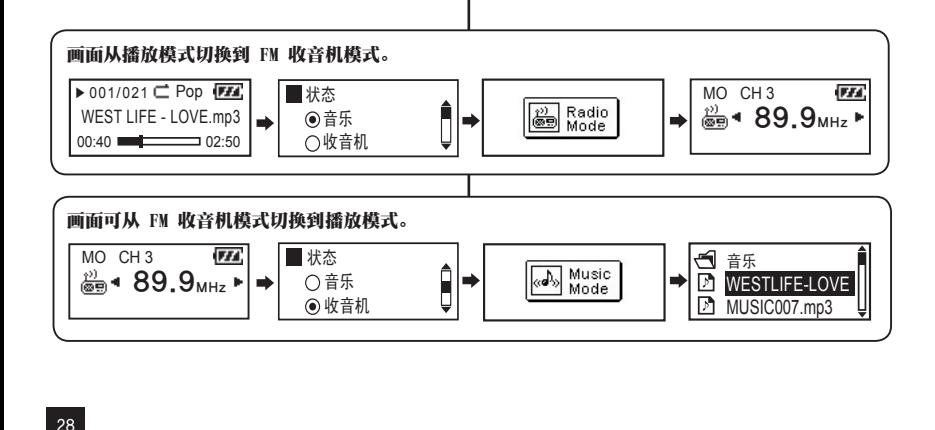

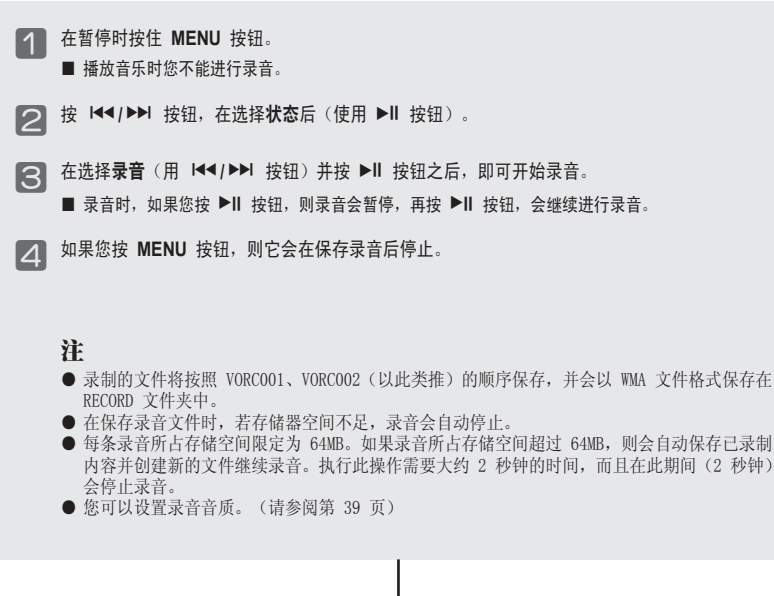

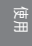

- 录制的文件将按照 VORC001、VORC002(以此类推)的顺序保存,并会以 WMA 文件格式保存在
- 内容并创建新的文件继续录音。执行此操作需要大约 2 秒钟的时间,而且在此期间(2 秒钟)

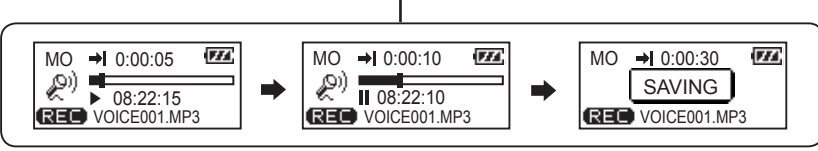

# ■ 使用导航功能

您可以使用导航功能轻松地搜索所需的文件或文件夹。

- ⃞ 播放或暂停时,如果您按 **MENU** 按钮,则会进入导航模式。 ■ LCD 屏幕上将出现一个文件列表。
- ⃞ 选择要播放的文件。 :移至下一个文件。
	-
	- 144: 移至上一个文件。

**▶II: 在文件夹中进入子文件夹,但若在文件列表中,则将会播放选定的文件。 MENU**:移至上一级文件夹。

- 3 若按 ▶Ⅱ 按钮, 则会播放选定的文件。
	- 注
	- **●** 在播放或暂停时, 按住 MENU 按钮后, 您可以通过导航功能选择 音乐探索 (使用 I</> 按钮)。

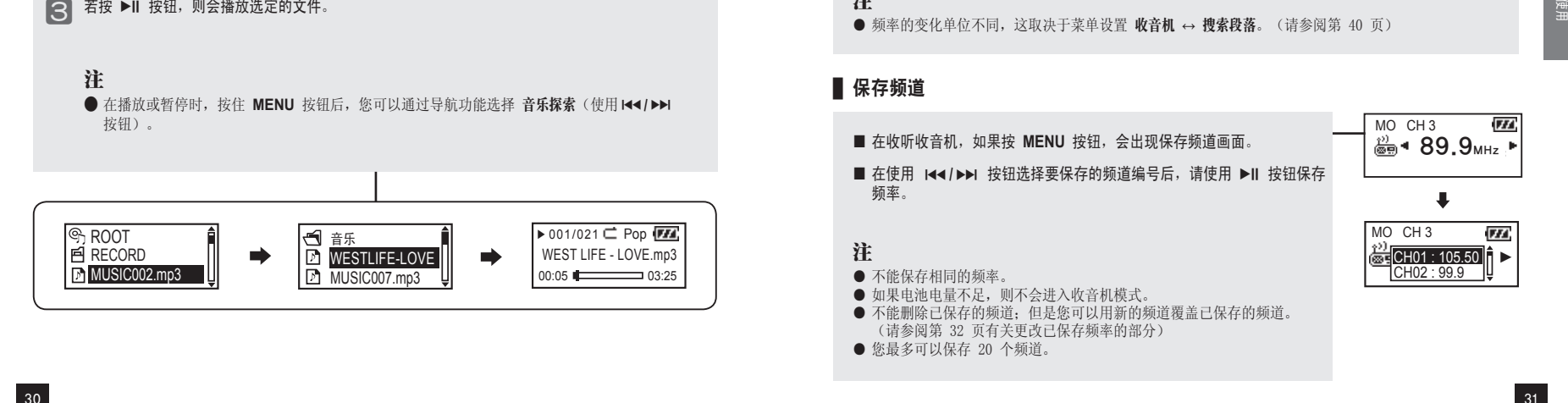

# ■ 收听收音机

耳机起天线的作用,因此请在使用前连接好耳机。 首先请参阅第 28 页,然后切换至收音机模式。

### ■ 手动搜索频率 (搜索模式)

您可按 144/▶▶ 按钮更改至所需的频率。

### ■ 自动搜索频率 (搜索模式)

按住 144/ ▶ 按钮, 松开后将停止在下一个频率。

注 ● 频率的变化单位不同, 这取决于菜单设置 收音机 ↔ 搜索段落。(请参阅第 40 页)

# █ 保存频道

- 在收听收音机, 如果按 MENU 按钮, 会出现保存频道画面。
- MO CH 3
- 在使用 144/▶▶ 按钮选择要保存的频道编号后, 请使用 ▶Ⅱ 按钮保存 频率。

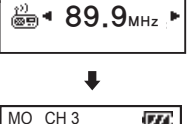

 $R_{\text{RSE}}^{(2)}$ CH01 : 105.50  $CHO2 \cdot 99.9$ 

### 注

- 不能保存相同的频率。
- 如果电池电量不足, 则不会进入收音机模式。
- 不能删除已保存的频道;但是您可以用新的频道覆盖已保存的频道。 (请参阅第 32 页有关更改已保存频率的部分)
- 您最多可以保存 20 个频道。

■ 收听收音机

### █ 更改已保存的频率

您可以将已保存的频道更改为另一频道。

■ 在新频道中, 您若按 MENU 按钮, 则会出现保存频道画面。在选择已 保存频道的编号后, 按 ▶Ⅱ 按钮。

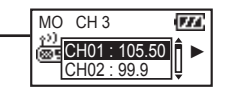

■ 保存频道时,如果所在编号的频道已保存有频率,则会删除先前的频率 而保存新的频率。

## ■ 收听已保存的频率(频道模式)

按 ▶Ⅱ 按钮, 可更改接收模式 Scan ↔ Channel (搜索 ↔ 频道)。

按 ▶II 按钮选择 Channel 模式。

只要按 144/>> 按钮, 就可以在已保存的频率(频道)之前进行切换。 您可以收听选定的频道。

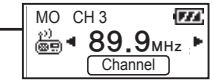

### 注

● 若没有已保存的频率(频道),屏幕上会出现 **NO CHANNEL!** 信息, 并且播放器将仍处于"搜索"模式。

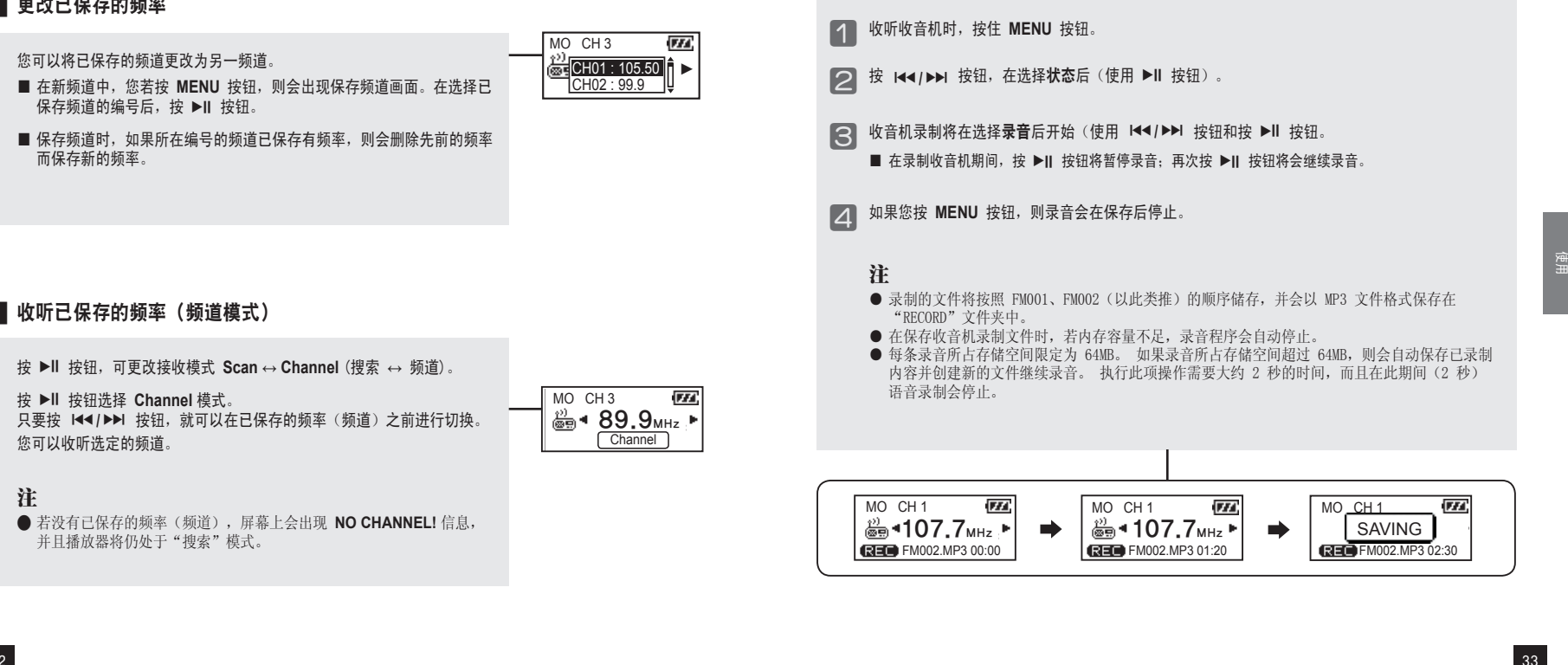

33

### 为方便使用和通过升级固件提升功能,菜单结构可能会更改。

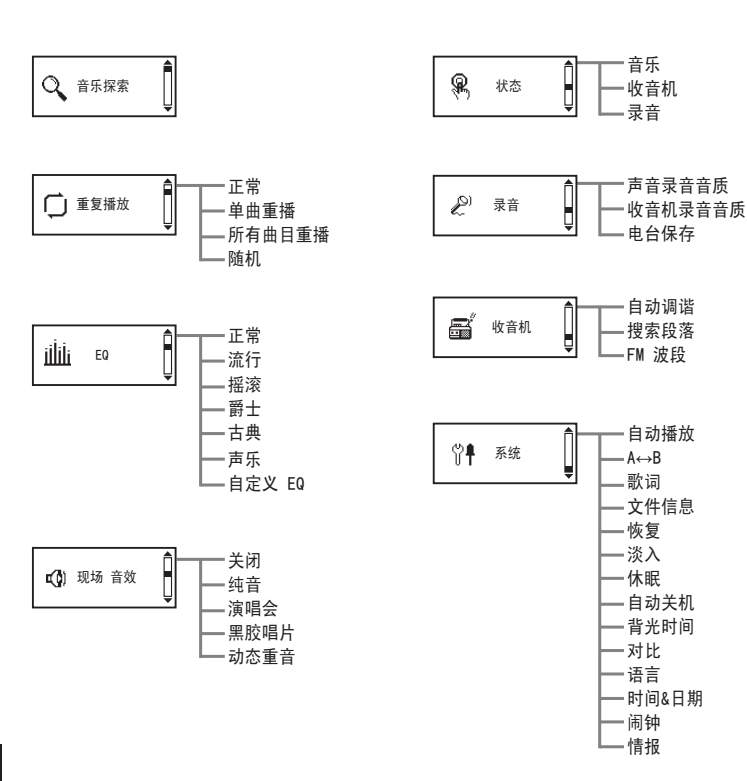

### █ 在菜单中移动

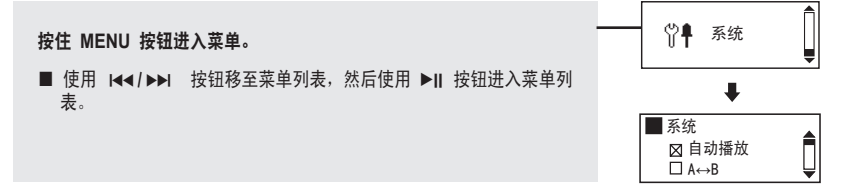

## █ 进入子菜单

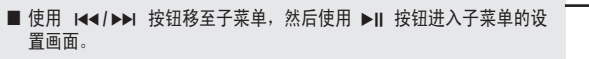

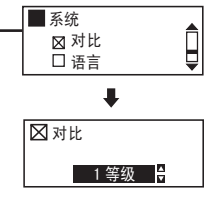

# ■ 保存设置值

■ 可使用 144/▶▶ 按钮更改设置值, 使用 ▶Ⅱ 按钮保存设置值。保存 设置值后,返回上一级菜单。

■ 若按 MENU 按钮, 则无法保存设置值, 并会结束设置画面。

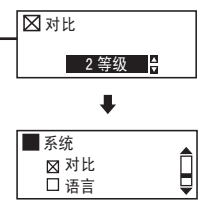

# █ 设置 **EQ**

根据个人喜好设置音量,充分享受迷人音乐。

■ 从菜单中洗择 **EQ**。

### 注

 $\blacksquare$ EQ 正常 流行

● EQ 更改顺序 顺序变更为:正常 (NOR) → 流行 (POP) → 摇滚 (ROCK) → 爵士 (JAZZ) → 古典 (CLA) → 声乐 (VOC) → 自定义 EQ (USER)。

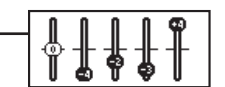

## ■ 退出子菜单

■ 按 MENU 按钮进入上一级菜单, 最终可退出子菜单。

注 ● 在菜单模式中若无按钮输入, 则菜单模式会在 3 秒后取消。

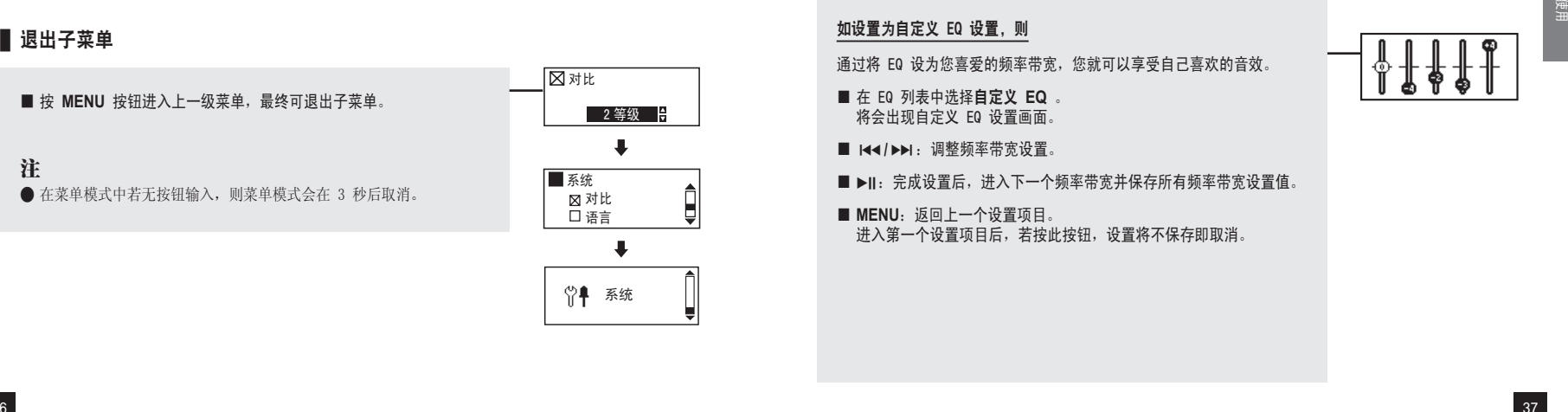

### 如设置为自定义 EQ 设置, 则

通过将 EQ 设为您喜爱的频率带宽, 您就可以享受自己喜欢的音效。

- 在 FQ 列表中选择**自定义 EQ** 。 将会出现自定义 EQ 设置画面。
- 144/▶▶ : 调整频率带宽设置。
- ▶Ⅱ:完成设置后,进入下一个频率带宽并保存所有频率带宽设置值。

■ MENU: 返回上一个设置项目。 进入第一个设置项目后,若按此按钮,设置将不保存即取消。

# ■ 设置音效

本装置支持 Spatializer UltraMobile HD 和 3D 音效, Spatializer 使移动 音乐设备具备丰富的音效。 包含 Natural Headphone、3D 立体声、PCE 和 Vi.B.E 以及用于可用声音 的所选 现场 音效。

■现场 音效 关闭 纯音

■ 请从菜单中选择**音效**。

纯音:Natural Headphone 演唱会:3D 立体声 黑胶唱片:PCE 动态重音:Vi.B.E Natural Headphone:您可以享受到宛若身处剧场般的生动环绕音效。 3D 立体声:您可以享受到 3D 音效。 PCE:您可以享受到非常清晰的高音。 Vi. B. E:您可以享受到真正的低音音效。

### ■ 设置重复播放

用户可设置所需的播放设置值。

■ 请从菜单中选择重复播放。

正常(二): 将文件夹中包含的音乐文件播放一次。 单曲重播(c1): 重复播放一首曲目。 所有曲目重播(C)A): 连续播放所有音乐文件。 随机( ⊂ ): 随机播放所有音乐文件。

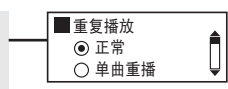

# ■ 设置声音录音音质/收音机录音音质

您可以设置声音录音和收音机录音的音质。

■ 请从录音菜单中选择声音录音音质或收音机录音音质。 ■ 可选项有 中、高和最高。

### 注

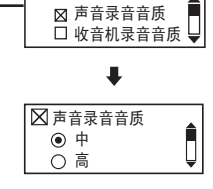

录音

● 声音音质设置越高, 则文件越大。

# ■ 电台保存录音

计划收音机的录音时间。 ■ 请从录音菜单中选择电台保存。 选择电台保存后,右图所示的设定窗口会按顺序出现。 ■ 144/▶▶: 调整设置值。

- ▶Ⅱ: 进入下一个设置项和下一个设置画面。 保存所有时间、频率、 计划录音等的设置值。
- MENU: 返回上一个设置项目。 进入第一个设置项目后,若按此按钮,设置将不保存即取消。

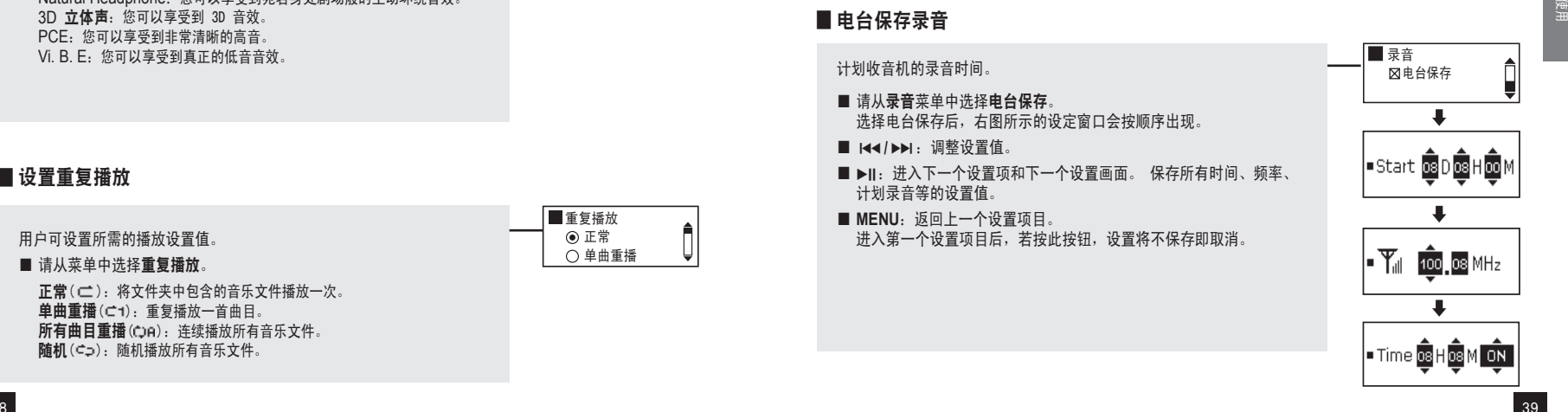

38

# ■ 设置菜单[收音机设置]

# ■ 保存自动预设

耳机起天线的作用,因此请在使用前连接好耳机。 首先请参阅第 28 页,然后切换至收音机模式并进行设置。

■ 请从收音机菜单中选择自动调谐。

■ 关闭: 无法设置自动保存频道。 打开:可删除已保存的频道,并保存可按顺序收听的频率。

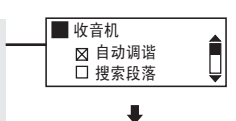

冈自动调谐 ● 关闭 打开

# ■ 设置带宽

您可以设置要收听的收音机的接收带宽。

■ 请从收音机菜单中洗择 FM 波段。

■ 您可以设置 美国/欧洲/韩国/中国、全球 和 日本。

### 各国频率带宽列表

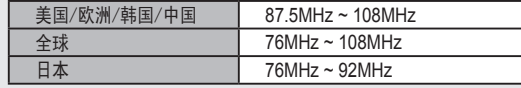

■ 收音机 FM 波段  $\overline{\phantom{a}}$ **区FM 波段** 美国/欧洲/韩国/中国

全球

### ■ 设置搜索段落

您可以设置收音机的频率移动单位。

■ 请从收音机菜单中洗择搜索段落。

■ 您可以将移动单位设置为 **50KHz** 或 **100KHz**。

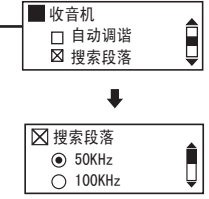

## ■ 设置自动播放

您可以设置自动播放文件。

■ 请从系统菜单中选择自动播放。

■ 关闭: 打开本设备后, 导航画面会出现, 如按 ▶Ⅱ 按钮, 则会播放音乐。 打开:打开设备后,会自动播放音乐。

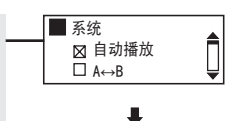

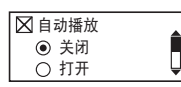

# ■ 设置歌词

您可以设置歌词文件中的歌词信息。

- 请从系统菜单中选择歌词。
- 关闭: 播放时, 可隐藏文件的歌词。 打开:若文件有歌词信息,则会在播放时显示歌词。

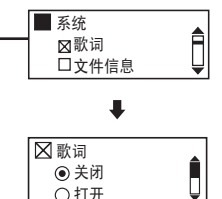

### 注意

**● 以 MPIO 支持的格式或其它格式建立的音乐文件, 即使包含歌词信息,** 也可能不会显示歌词。

### ■ 设置 △←→B 重复播放

播放时,可设置文件重复循环播放。

- 请从系统菜单中洗择 A↔B。
- 关闭: 取消循环重复播放设置。 打开:如按 **MENU** 按钮,则可设置重复播放模式。
- 播放文件时, 如果按 MENU 按钮, 则设置了重复循环播放的起始点 (A →),在重复循环播放的结束点,再次按 **MENU** 按钮,则设置了 重复播放的结束点 (A↔B)。
	- ─ 重复循环播放 (A↔B)。
	- 一 重复循环播放时, 再次按 MENU 按钮可取消重复循环播放。

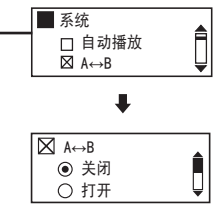

## ■ 设置文件信息

设置音乐文件显示在 LCD 上的信息。

- 请从系统菜单中洗择文件信息。
- 标记信息: 如果文件包含标记信息, 则会显示 ID3 标记信息。若没有 标记信息, 则只会显示文件名称。
	- 文件信息:即使文件包含标记信息,也只会显示文件名称。

### 注

● 在语言设置值中显示的 55 种语言全部支持 ID3 标记信息。对于所有 无标记信息的曲目,则会显示文件名称。

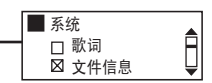

 $\ddot{\phantom{a}}$ 

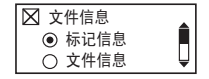

# ■ 设置恢复

开机后,您可以设置此功能,以便播放上一次结束前播放的最后一个文件。

■ 请从系统菜单中选择**恢复**。

■ 关闭: 将结束前播放的文件从头开始播放。

■ 打开: 从文件上一次结束的位置开始播放。

注 ● 自动播放设置为打开后,记忆播放将启用。

# ■设置淡入

播放文件时,您可以设置此项以便缓慢增加音量。

- 从系统菜单中选择淡入设置值。
- 关闭: 文件再次开始播放时, 会使用设置的音量播放。 打开:播放文件时,音量开始时会逐渐增加。

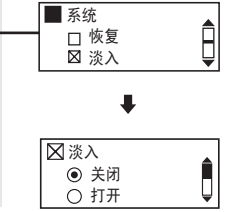

系统 冈 恢复 淡入

Ô

Û

恢复 ● 关闭 打开

J

# ■ 设置睡眠

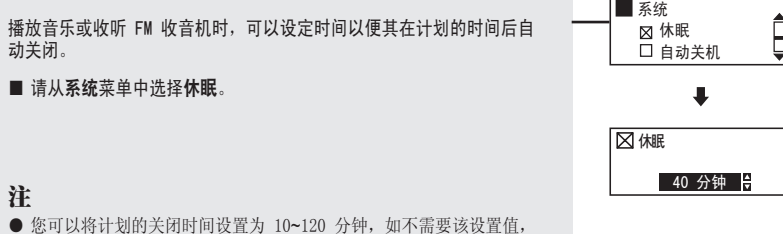

- 您可以将计划的关闭时间设置为 10~120 分钟,如不需要该设置值, 请选择关闭。
- 设备关闭再次打开后,设置的计划关闭设定值将会被取消。

# ■ 设置自动关机

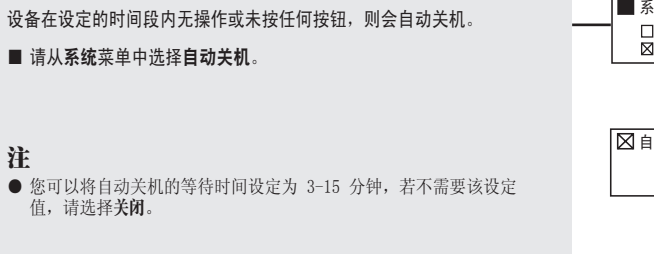

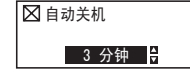

# ■ 设置背光

可设置背光开启的时间长度。

### ■ 请从系统菜单中选择背光时间。

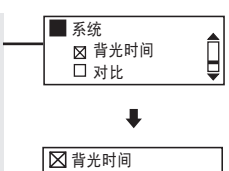

5 秒钟 一

# 注

- 您可以将背光开启的时间长度设置为 5-20 分钟, 如不需要该设置 值,请选择关闭。
- 如设置为始终打开, 则它将会消耗大量电量, 进而影响播放时间, 若 电量不足,背光将不再打开。

# ■ 设置对比度

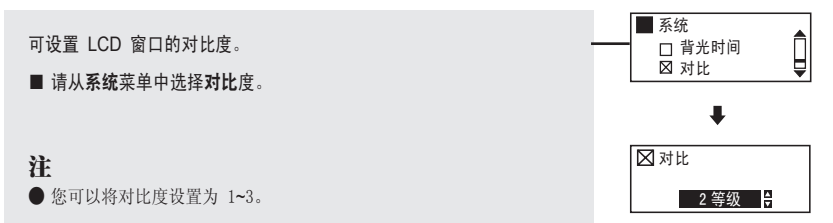

## ■ 设置语言

您可以使用 ID3 标记信息确认音乐文件信息。 总共有 55 种语言支持 ID3 标记,其中 English、Korean、Chinese\_S、 Chinese\_T 和 Japanese 支持 ID3 标记和菜单语言。

■ 请从系统菜单中选择语言设置。

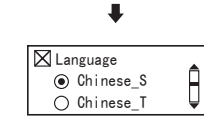

系统 语言 时间 & 日期

### 注

- 在语言设置中, 如果您选择Chinese\_S、Chinese\_T、English、Japanese 或 Korean,您可以确认菜单语言更改。
- 如果音乐文件无标记信息, 则会显示该文件的文件名称, 无论设置与否。

### ■ 设置时间和日期

- 设置当前的日期和时间。
- 请从系统菜单中选择时间&日期。
- 144/▶▶| · 调整设置值。
- ▶Ⅱ: 移至下一个设置项目, 并保存所有关于年、月、日、小时、分钟等 的设置。

■ MENU: 返回上一个设置项目。 进入第一个设置项目后,若按此按钮,设置将不保存即取消。

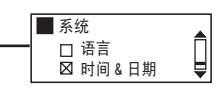

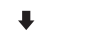

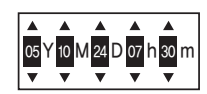

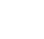

使用

# ■ 设置闹钟

设置响铃时间。

■ 请从系统菜单中洗择闹钟。

■ 144/▶▶ : 调整设置值。

■ ▶Ⅱ: 移至下一个设置项目, 并保存小时、分钟等的设置。

 █ 设置闹钟 ■ MENU: 返回上一个设置项目。 进入第一个设置项目后,若按此按钮,设置将不保存即取消。

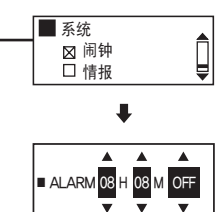

# ■ 格式化

您可以在 Windows PC 中使用 MPIO Utility 格式化 FL400。

1 打开播放器, 使用 USB 接头将其连接到计算机。

- ⃞ 双击桌面上的 **MPIO Utility** 图标。
- ⃞ 单击 **[Format & Config]** 按钮。 ⃞ 单击 **[OK]** 按钮。

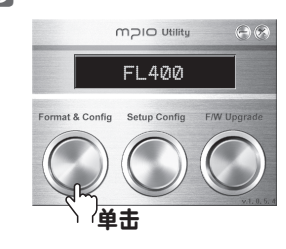

mplo Utility

**Abrodom** and sine

Format & Cor

传出

 $98 - 98$ 

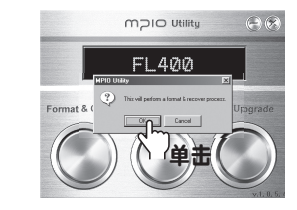

 $A$ 

/ Upgrade

⃞ 单击 **[Start]** 按钮。 ⃞ 单击 **[OK]** 按钮。

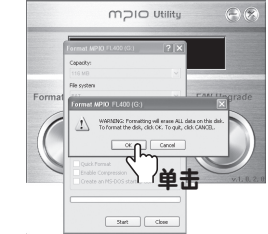

# ■ 查看信息

您可以查看保存在系统上的固件版本、已用存储空间和存储器总容量。

■ 请从系统菜单中选择情报。 您可以确认系统信息。

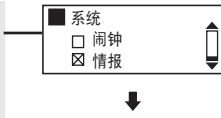

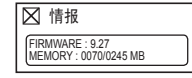

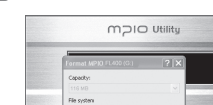

使用

MƏIC

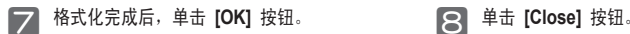

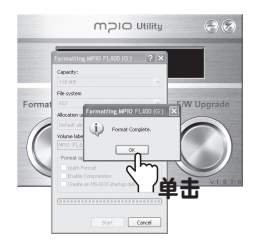

**S** 在出现如下所示的 "Safely Remove<br>Hardware" 窗口时单击 [OK] 按钮。

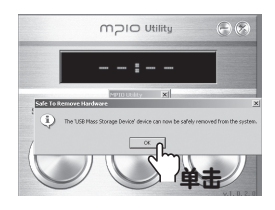

# 注

- 截取的 MPIO Utility 画面可能会随用户的 PC 环境有所不同。
- MPIO Utility 不能在 MAC 操作系统中运行。
- 有关安装 MPIO Utility 的信息, 请参阅第 17 页的"安装软件"。

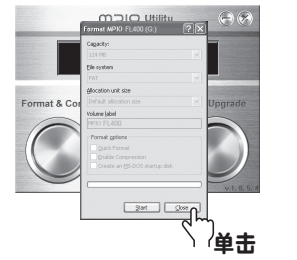

10 在单击 **[OK]** 按钮后,将会完成 Format & **Config**(恢复默认设置)。 您可以将播放器从计算机上拔下。

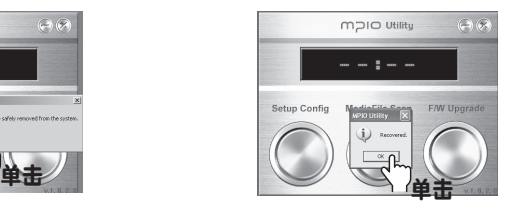

使用未安装 MPIO Utility 的 Windows PC 格式化 FL40 时,请遵照以下说明。 建议使用 MPIO Utility 格式化本播放器。

## ⃞ 选择可移动磁盘图标。 单击鼠标右键,选择 "**Format**"。单击 **[START]** 按钮。

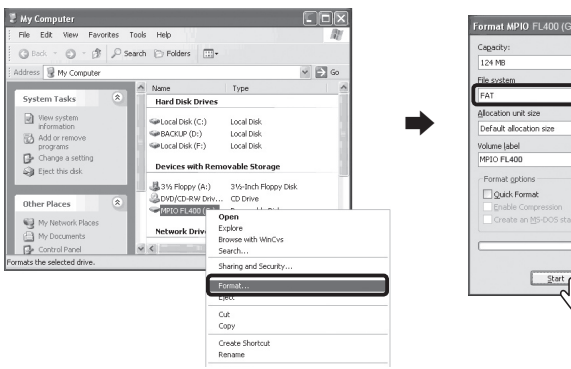

Format MPIO FL400 (G:)  $\sqrt{2}$ Create an MS-DOS startup disk Start  $\cap$  $Q$ lose  $\overline{\mathbf{H}}$ 单

注

- 如果使用 Windows 的格式化命令来格式化本播放器,必须以 FAT 或 FAT16 格式进行格式化。 在格 式化后要使用本播放器,必须使用 MPIO Utility 恢复默认设置。 有关详细信息,请参阅第 52 页[恢复默认设置]部分。
- 截取的 MPIO Utility 画面可能会随用户的计算机环境有所不同。

### 注意

● 格式化后 FL400 中的文件将会丢失。

■ 恢复默认设置

如果使用 Windows Format 命令(FAT 或 FAT16)来格式化 FL400,应通过 MPIO Utility 中的 Setup Config (设置配置)功能恢复 FL400 的默认设置值。

### 1 打开 FL400, 用 USB 接头将其连接至计算机。

- ⃞ 双击桌面上的 **MPIO Utility** 图标。
- **◯ 单击 [Setup Config] 按钮。 ◯ 单击 [OK] 按钮。**

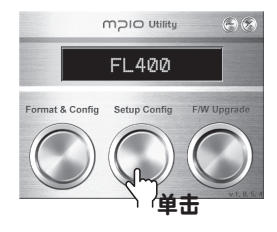

**同** 在出现如下所示的 "Safely Remove<br>Hardware" 窗口时单击 [OK] 按钮。

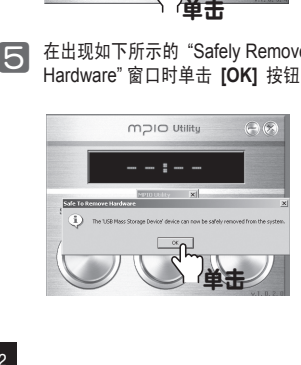

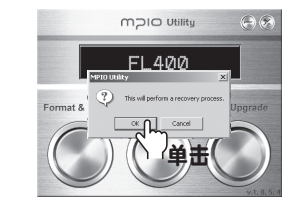

**G** 在单击 [OK] 按钮后, 将会完成 Setup Config。 您可以将播放器从计算机上拔下。

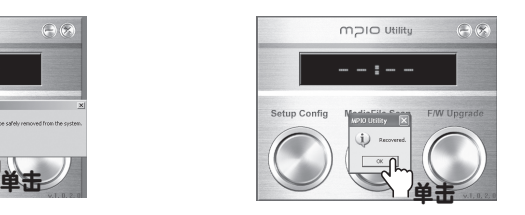

■ 升级固件

### 升级固件后,FL400 中的文件将会丢失。

有关如何安装 MPIO Utility 的详细信息, 请参阅第 17 页的"安装软件"部分。

- **从 MPIO 网站上下载固件并保存在计算机中。(www.mpio.com)**
- □ 打开 FL400, 用 USB 接头将其连接至计算机。
- ⃞ 双击桌面上的 **MPIO Utility** 图标。
- ⃞ 单击 **[F/W Upgrade]** 按钮。 ⃞ 单击 **[OK]** 按钮。

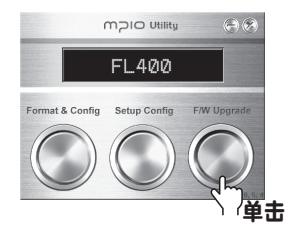

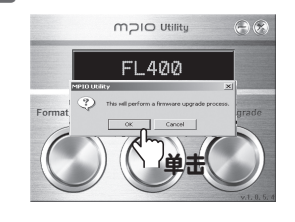

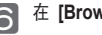

**◯ 在 [Browse]** 窗口中选择下载的 Upgrade.FL400.dwu 文件, 然后单击 [Open] 按钮。

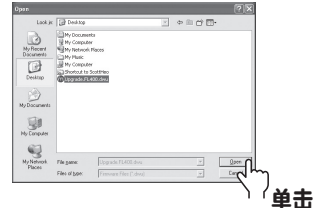

注

● 从 MPIO 网站下载的固件升级文件为压缩文件, 您可以通过 MPIO Utility 升级播放器。升级固 件时,请使用实用程序。

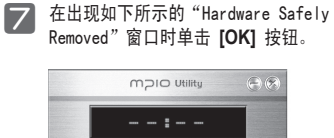

and the state of the state of

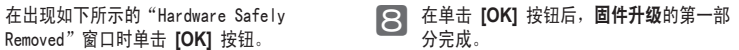

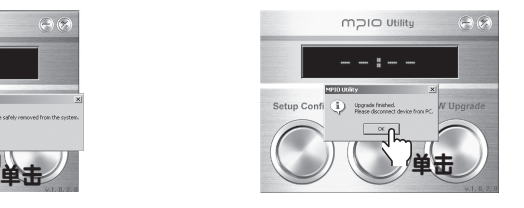

◎ 当设备断开与计算机的连接时,固件会自动进行升级。 固件升级完成后,FL400 将会自动关机。

### 注意

● 请注意, 如果播放器在升级固件期间受到外部撞击或电池电量不足, 将导致产品损坏或故障。

### ■ 在 Macintosh 中升级固件

升级固件后,FL400 中的文件将会丢失。

- 从 MPIO 网站下载用于 Macintosh 的固件升级文件, 解压并保存在计算机中。(www.mpio.com)
- 2 打开 FL400, 用 USB 接头将其连接至计算机。
- 将固件升级文件 (Image.dat、Player.rom 和 Upgrade.axf) 保存到 FL400 中。

**4** 从计算机上拔下 FL400。

■ 当设备断开与计算机的连接时,固件会自动进行升级。 固件升级完成后,**FL400** 将会自动关机。

### 注

- **升级固件时, FL400 存储器必需有 10MB 的可用存储空间。**
- 不建议使用 Macintosh PC 格式化 FL400 存储器。 如要格式化 FL400,请与客户支持中心联系。
- 用于 Macintoshes 的固件升级文件使用 Stuffit 压缩。
	- 解压文件后,您可以确认固件升级文件和 read me 文件 (.txt)。
- 在 FL400 进行固件升级时, 外部撞击或电池电量不足均可能导致故障。

### 我无法打开播放器。

■ 电池电量完全耗尽后,播放器不能开机。 充电,然后打开设备。

### 我听不到任何声音或我听到噪音。

■ 请检杏音量

- 您的播放器可能受到周围电气设备的干扰。
- 如果音乐文件受损, 则会出现杂音或声音中断的现象。

### LCD 显示乱码。

■ 将菜单设置[语言]更改成英文。(请参阅第 46 页) 如果您仍有疑问,请将问题发送给客户支持中心。但是,一些特殊的字体/语言可能仍会显示 乱码。

### 我看到存储器已使用了一些空间,但找不到保存的文件。

■ 在 MPIO Utility 中执行 [Format & Confiq] 命令。(请参阅第 49 页) 如果运行上述命令,播放器中的所有文件将会被删除。 只有在播放器连接到 PC 后您才可以对数据文件进行查看。

### 当我收听收音机节目时,我听到杂音且无法设置广播频道。

- 您的播放器可能受到周围电气设备的干扰。请确保有足够的距离间隔。
- 在收听收音机节目时,耳机可作为天线。因此,如果不使用耳机,接收灵敏度会降低。 或者,在某些区域 FM 的接收灵敏度会较差。 请了解这种情况。

### 我无法将文件从 PC 下载到播放器中

■ 使用延长接线或 USB 集线器连接至计算机未必可以正常工作。 ■ 在将播放器连接到计算机时, 请确保使用播放器随附的 USB 接头。

### FL400 突然停止,好像出现问题。 ■ 如果剩余电量不足,播放器可能无法正常工作。请检查剩余电量。

### 升级固件太难了。

■ 尝试使用附带的 MPIO utility。Macintosh 用户只需将提供的文件复制到 FL400 即可。

■ 产品规格

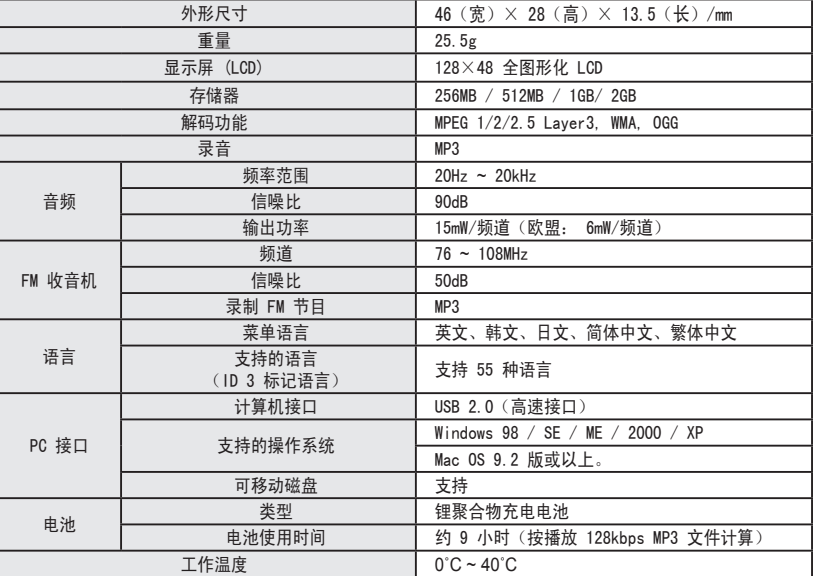

# 注

● 由于逻辑文件系统不同,实际可用的存储空间可能与产品的存储器容量有所不同。<br>● 取决于用户计算机的规格,数据传输速度会有所不同。<br>● 使用 USB 集线器或延长线连接计算机的效果可能无法保证。<br>● 随着将来持续的产品性能改进及其他功能的增加,本手册的内容会有所更改,恕不另行通知。